## CONFIGURANDO ACESSO EXTERNO (FIREWALL E PORT FORWARDING)

No console clique em Rede → Visualização "+" → Visualizar Endereços IP

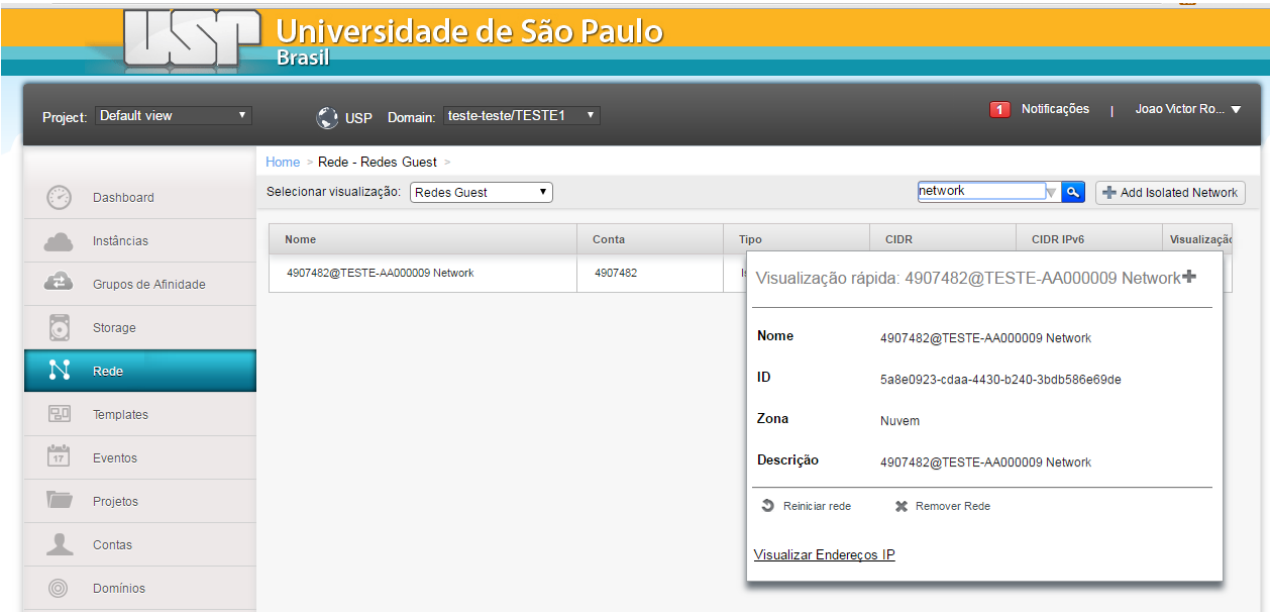

Na tela que abrir, clique no IP de **Source NAT**.

## **SOURCE NAT**

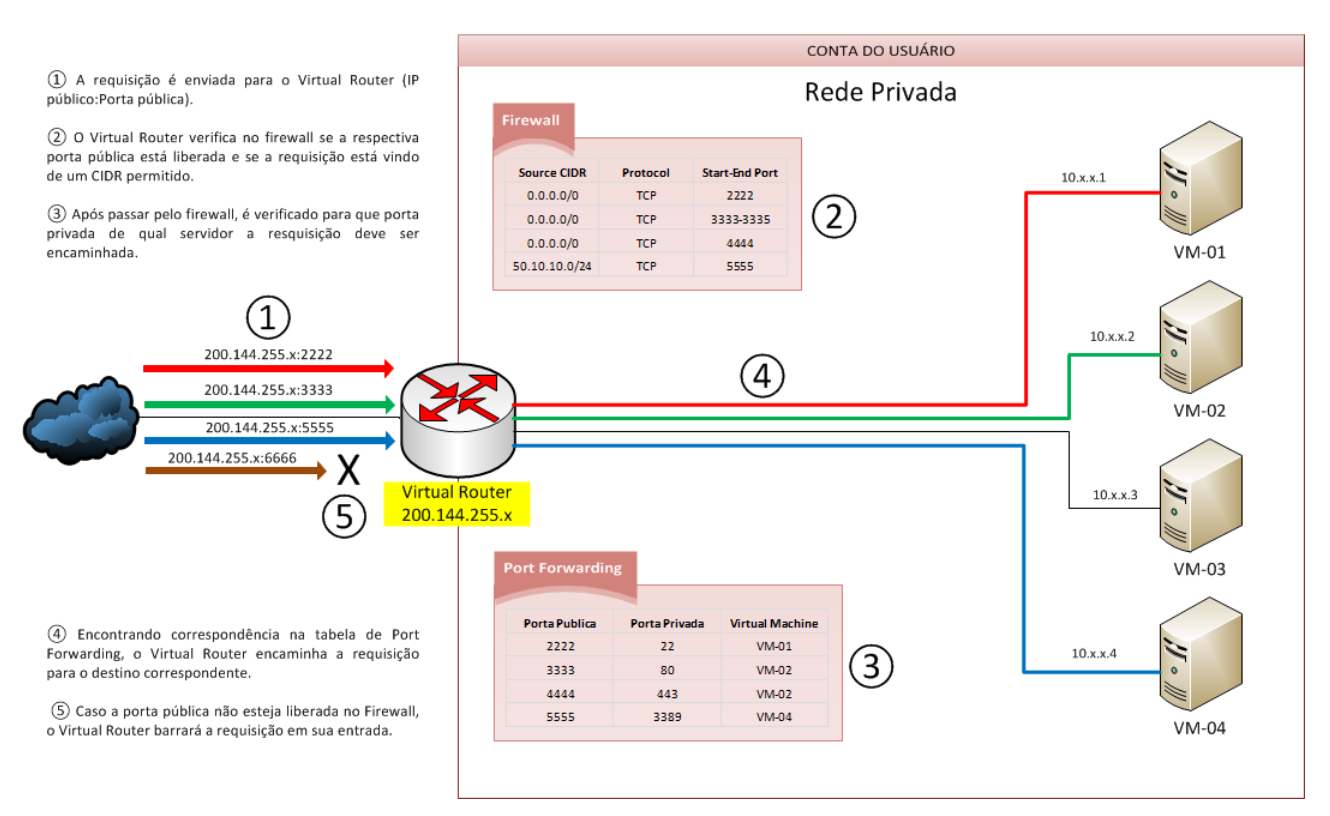

Nesta configuração, você terá várias VMs sendo acessadas através de um único endereço IP, utilizando para isso portas públicas de acesso distintas para cada uma delas.

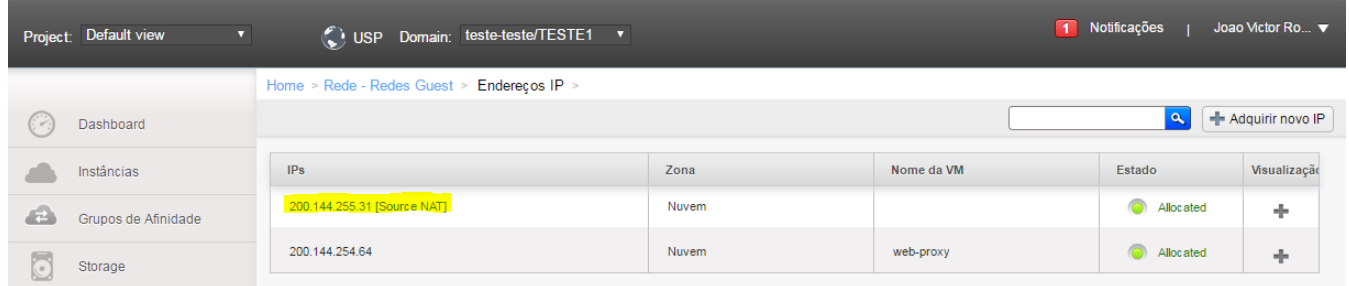

## Clique na aba Configurações:

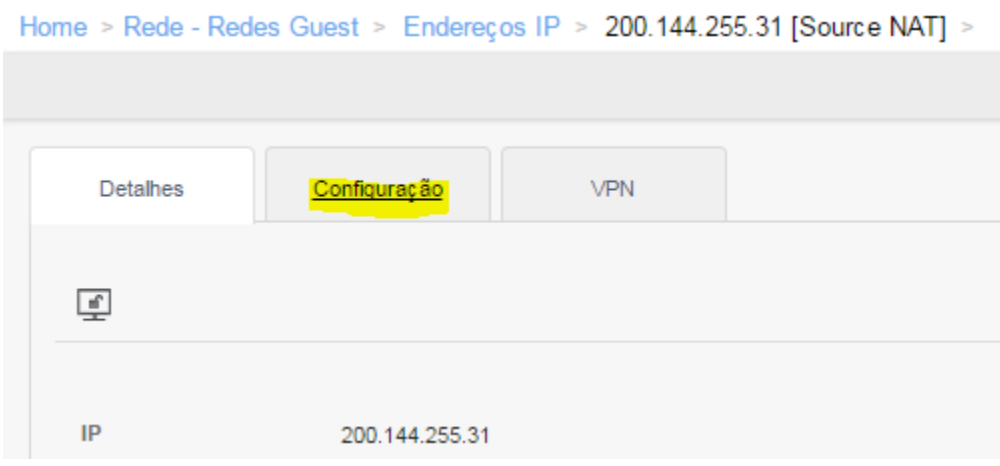

Para liberação de acesso externo, será necessária a configuração de Firewall e Encaminhamento de Porta.

Clique em Encaminhamento de Porta:

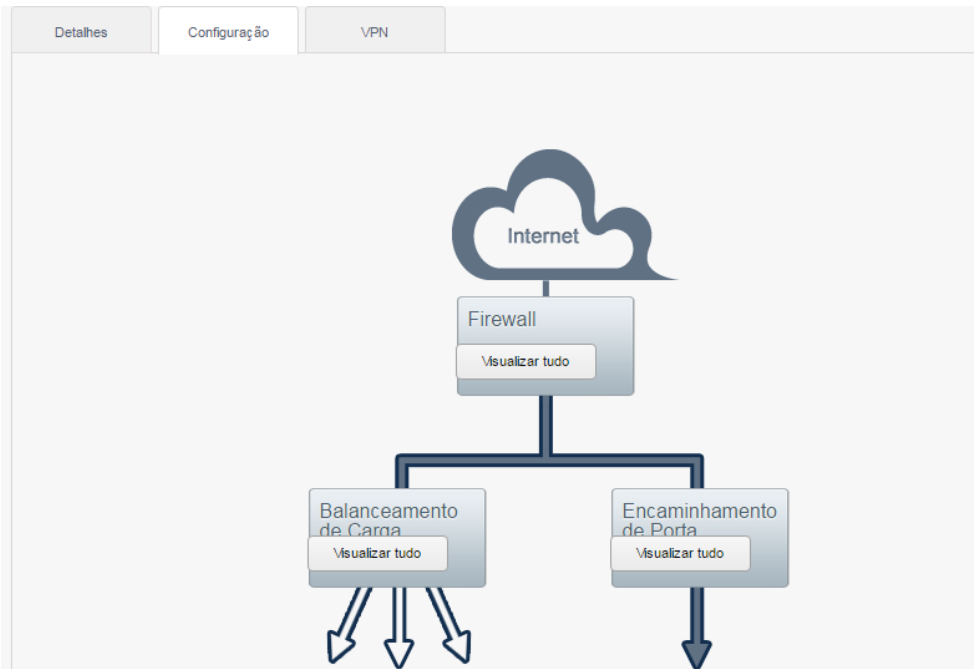

Configure a Porta Privada da VM e a Porta Pública a qual será utilizada para acesso externo.

Abaixo, a configuração permitirá o acesso ao serviço SSH da VM (porta 22) através da porta externa 2222. Nós recomendamos sempre que possível não utilizar o mesmo valor de porta privada e porta pública a fim de evitar ataques em portas previsíveis (salvo casos de serviços pontuais: http, https, etc).

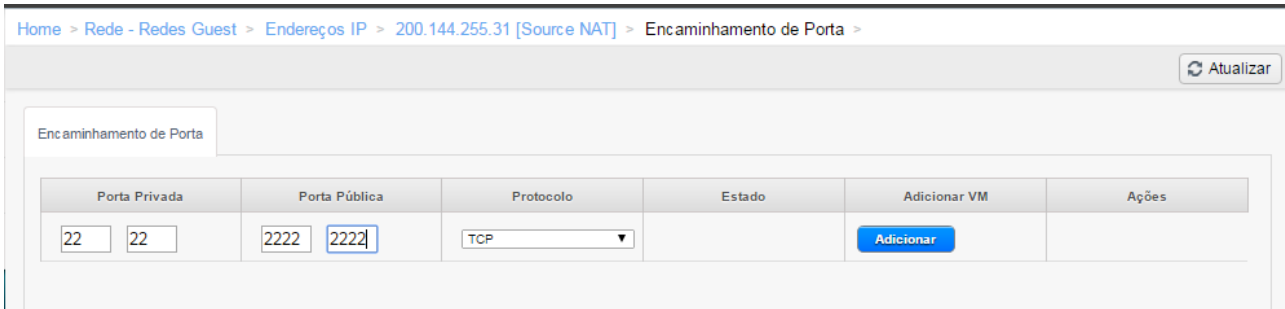

Clique em "Adicionar" para associar a configuração a uma VM.

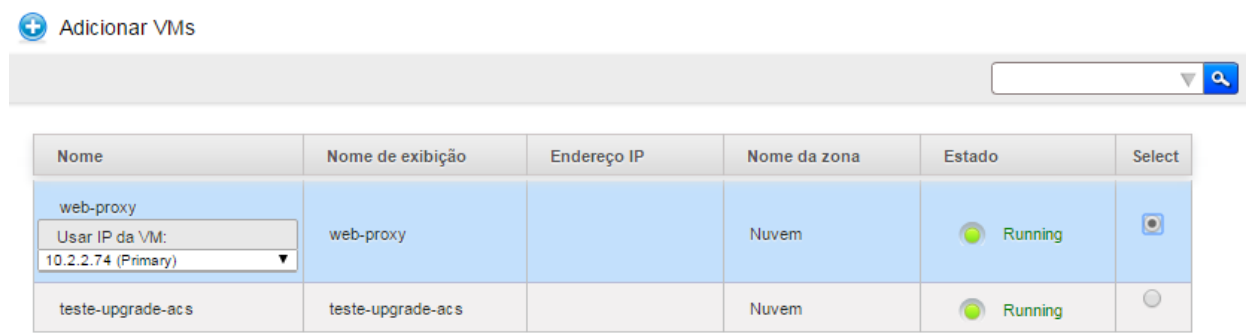

Após a configuração, a nova regra será mostrada no painel.

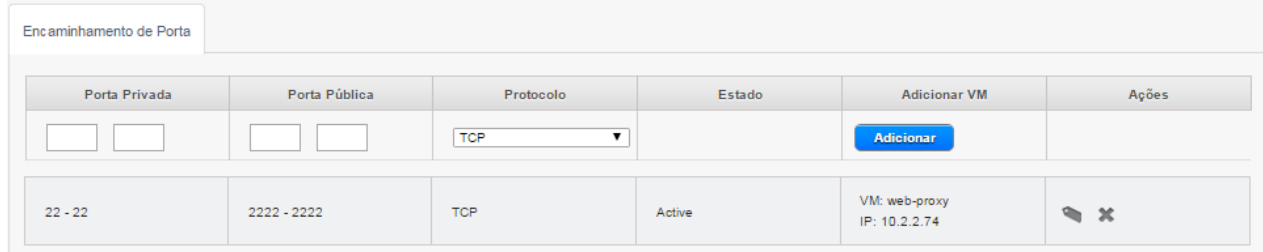

Para configurar o firewall, é necessário informar o CIDR a partir do qual o acesso estará liberado. O CIDR "0.0.0.0/0" significa que o acesso estará liberado para qualquer IP externo, enquanto um CIDR "200.144.252.5/32" significa que o acesso estará liberado apenas a partir deste endereço IP de origem.

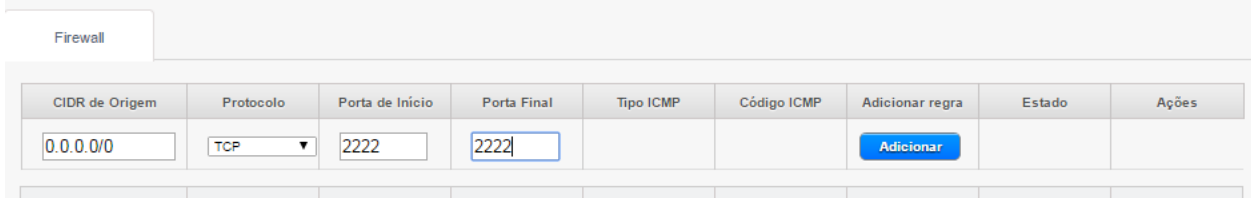

Para um acesso direto (porta pública 80  $\rightarrow$  porta privada 80), é necessário utilizar a configuração de Static **NAT.**

## **STATIC NAT**

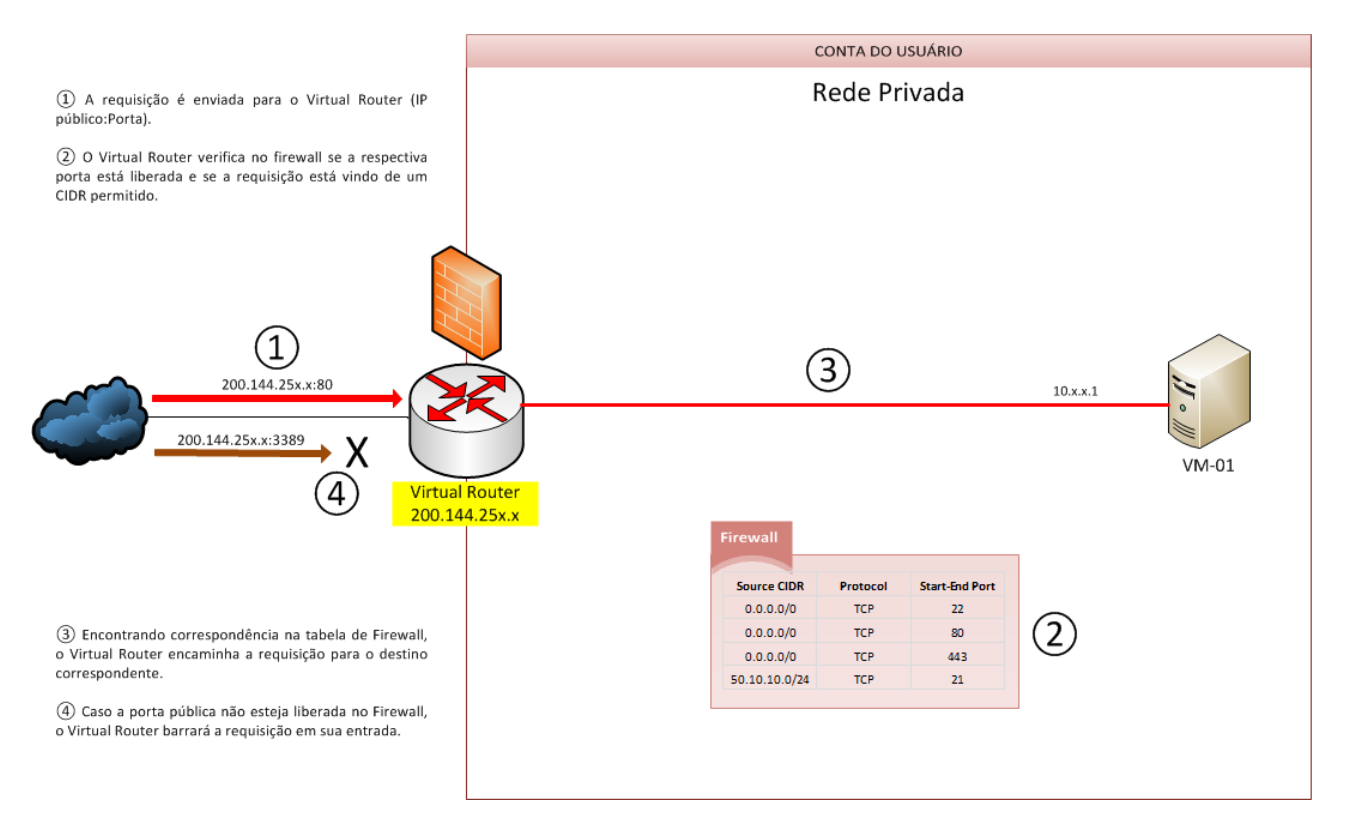

Na configuração de Static NAT, é necessária apenas a configuração de Firewall

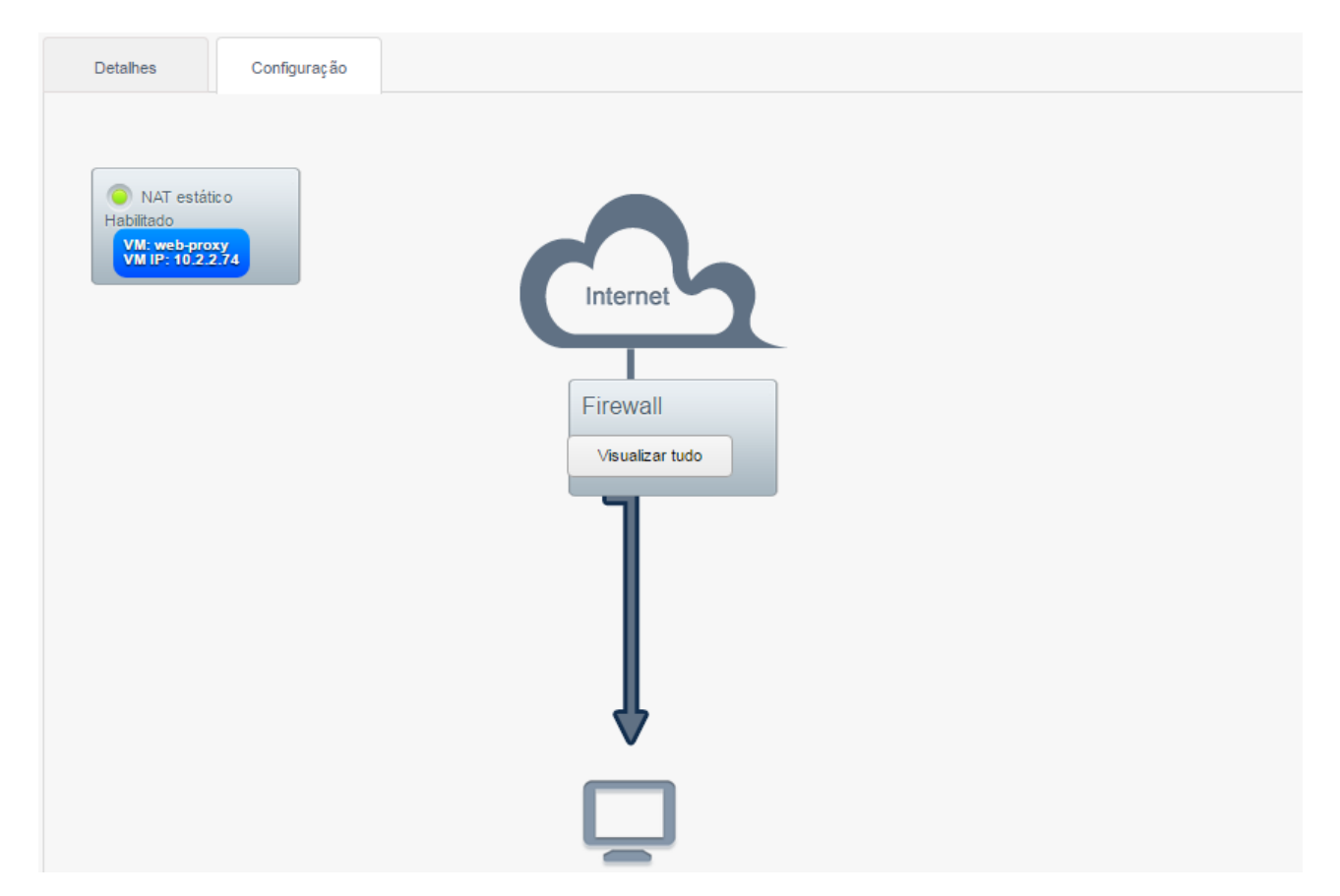